# SETTING UP A WALLET

Your wallet will be used to hold your digital money (i.e. Ethereum) and to make purchases using those funds.

#### STEP 1

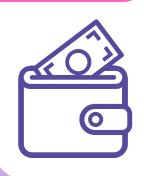

STEP 3

# Choose a wallet & download the app

- We recommend Coinbase. Visit the app store and download Coinbase and Coinbase Wallet.
- Follow the onscreen instructions to set up your account

# Fund your wallet

- Open Coinbase and follow the instructions to setup your account
- Click "buy" on the home screen and select Ethereum
- Enter the USD amount you would like to purchase

#### STEP 2

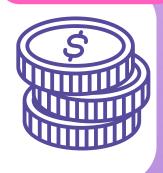

# Secure your account

- Open Coinbase Wallet and follow the instructions
- You will create a 6 digit passcode that will be used to unlock your wallet.
- Go to settings and click on "show recovery phrase." Copy the phrase to your clipboard and save it in a safe place!

# Transfer funds

- On the Coinbase Wallet home screen, click "buy" In the top menu bar
- Click "Connect my Coinbase account" on the bottom.
- Authorize and verify your account

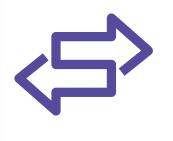

STEP 4

#### STEP 5

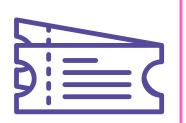

### Add yourself to the whitelist

- Open Coinbase Wallet
- Click the 2 squares at the top to the left of your name
- Copy your Ethereum address
- Visit wudland.world/mint and add yourself to the whitelist!

#### @WUDLANDWORLD